## ¿Cómo realizar operaciones entre columnas?

Marcelo Otero

Supongamos que queremos calcular el cuadrado del periodo de oscilación de un resorte en la columna B a partir del periodo de oscilación medido e ingresado en la columna A.

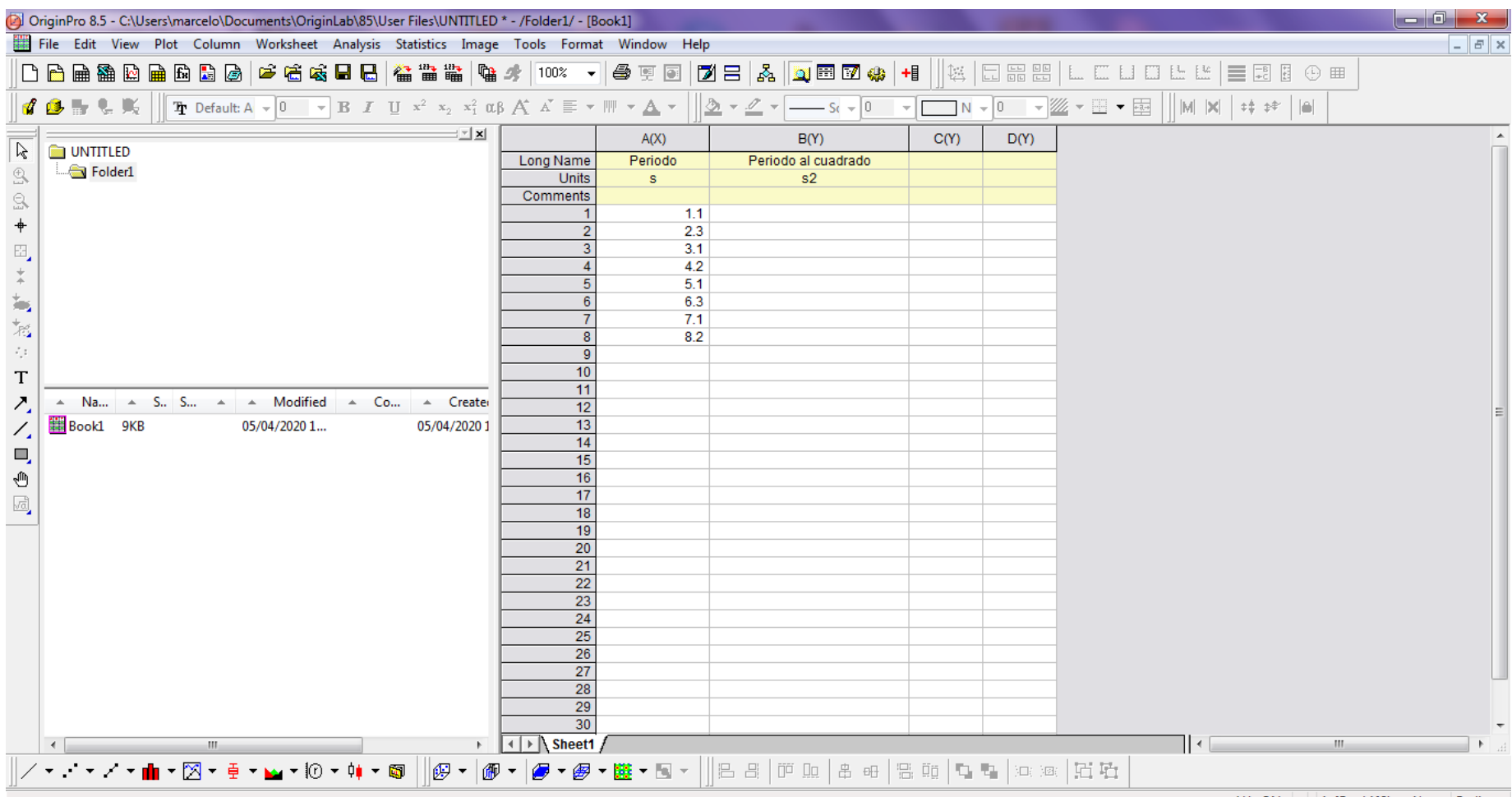

Seleccionamos o pintamos la columna B con el botón izquierdo del mouse, luego clickeamos con el botón derecho del mouse y se despliega un menú, del cual seleccionamos: Set Column Values

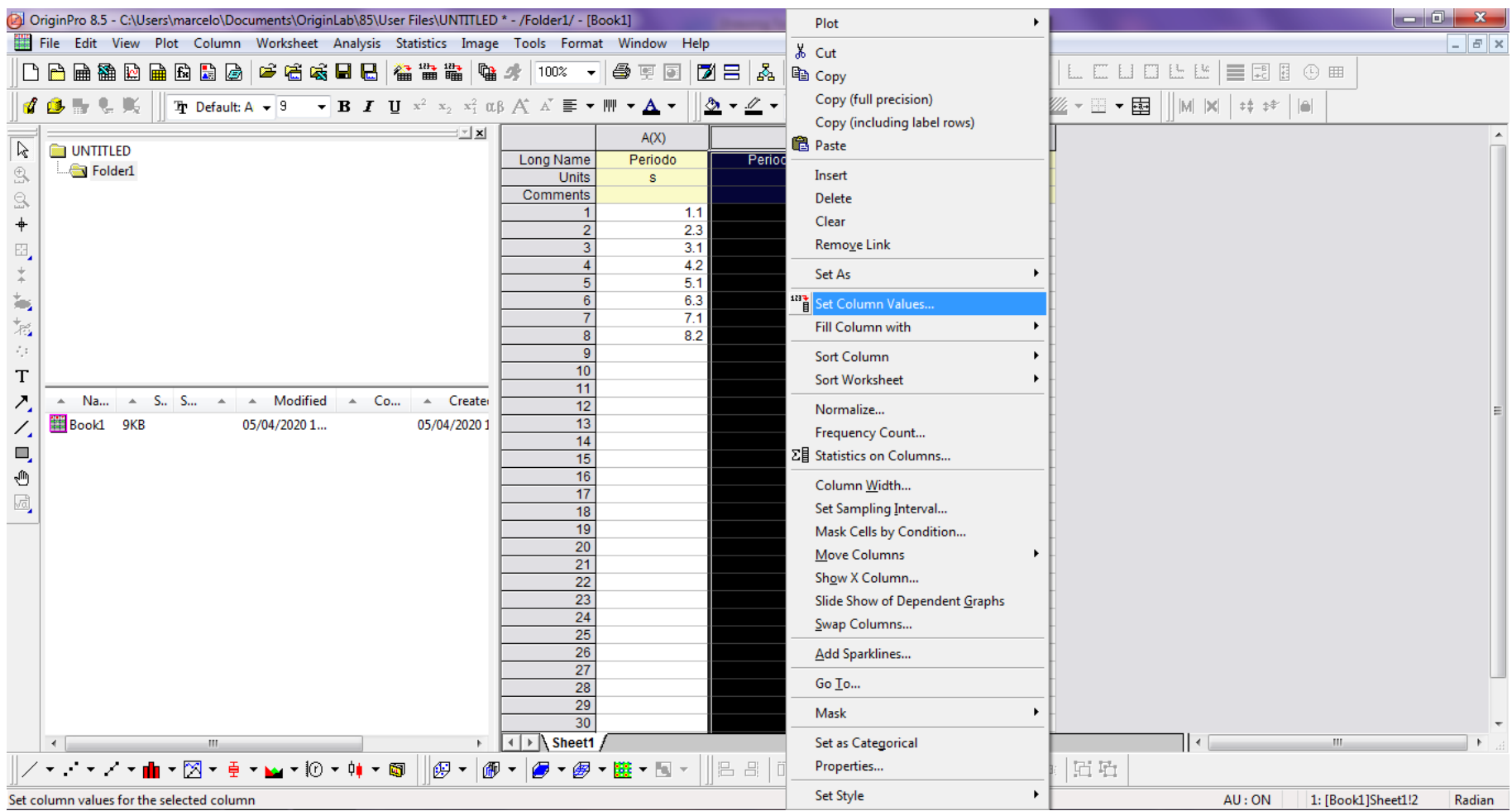

## En el panel en la zona gris nos aparece Col(B) = Y en el cuadro blanco escribimos lo que deseamos hacer. En este caso Col(A)^2

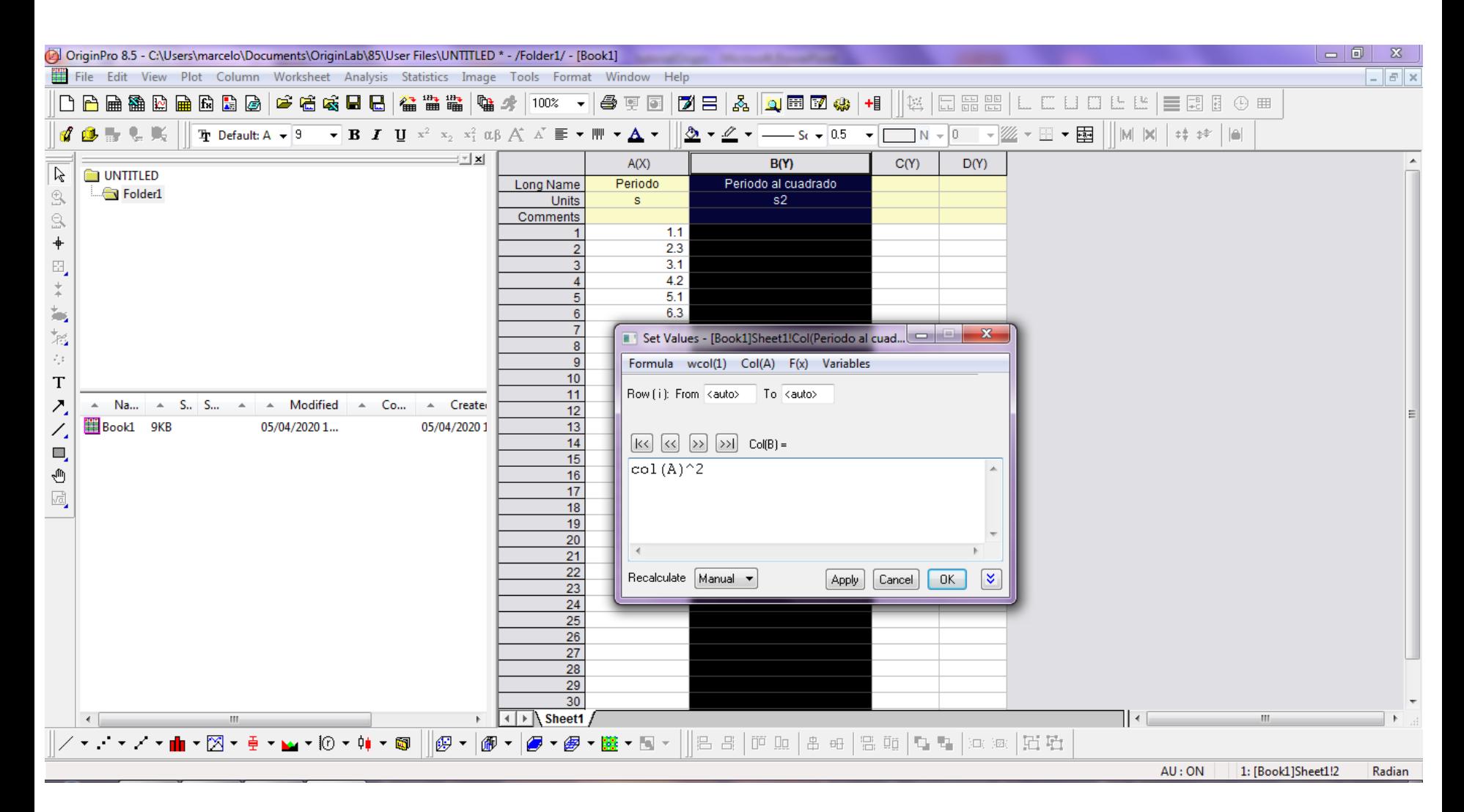

## En la columna B obtenemos el resultado deseado.

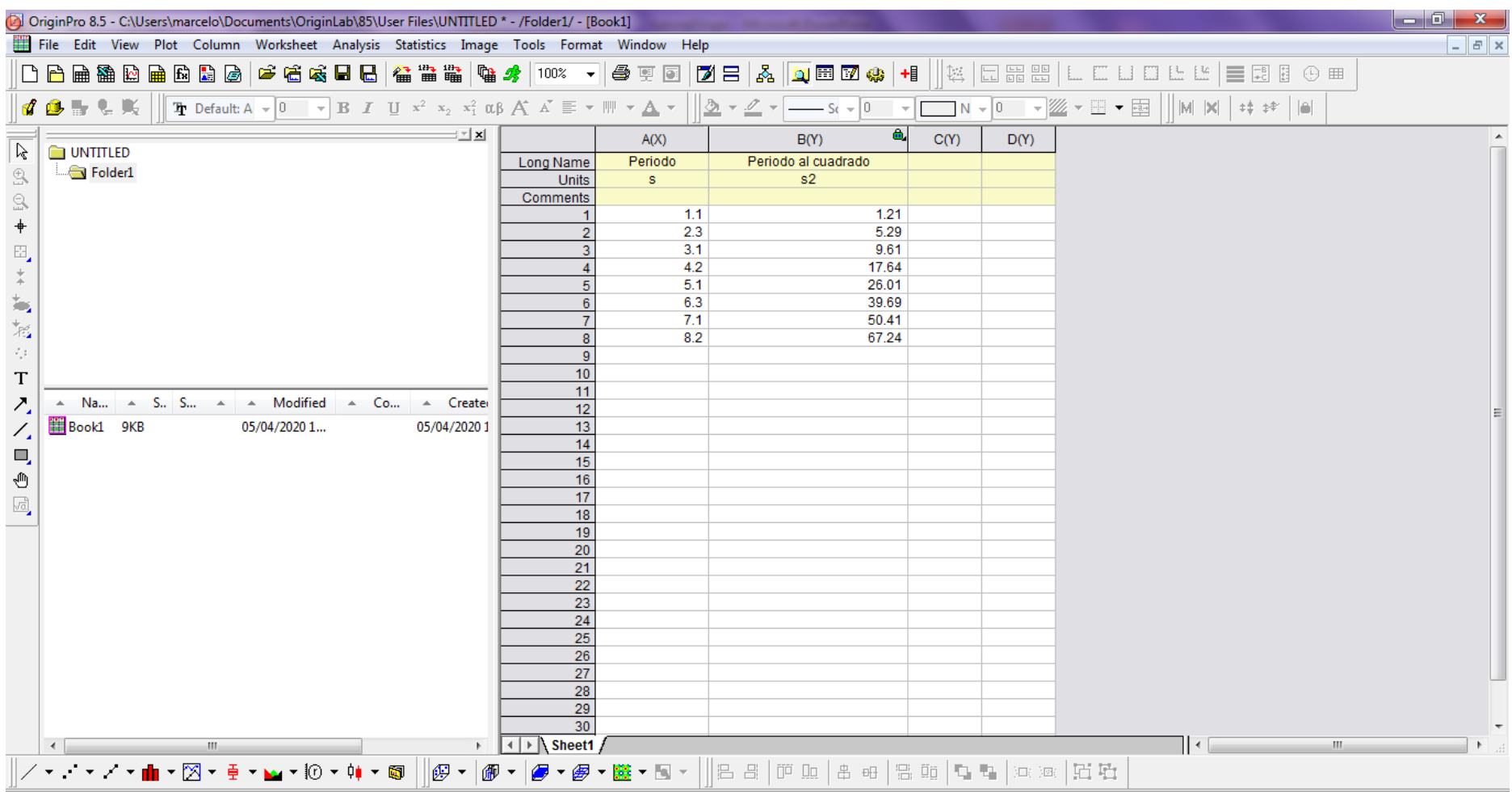

**En el menú Set Column Values , tenemos la opción de calcular distintas funciones y realizar distintas operaciones. En la solapa F(x) -> Math-> se muestran algunas de las funciones: sqrt(x) (función raíz cuadrada), ln(x) (función logaritmo natural), sin(x) (función seno), etc.**

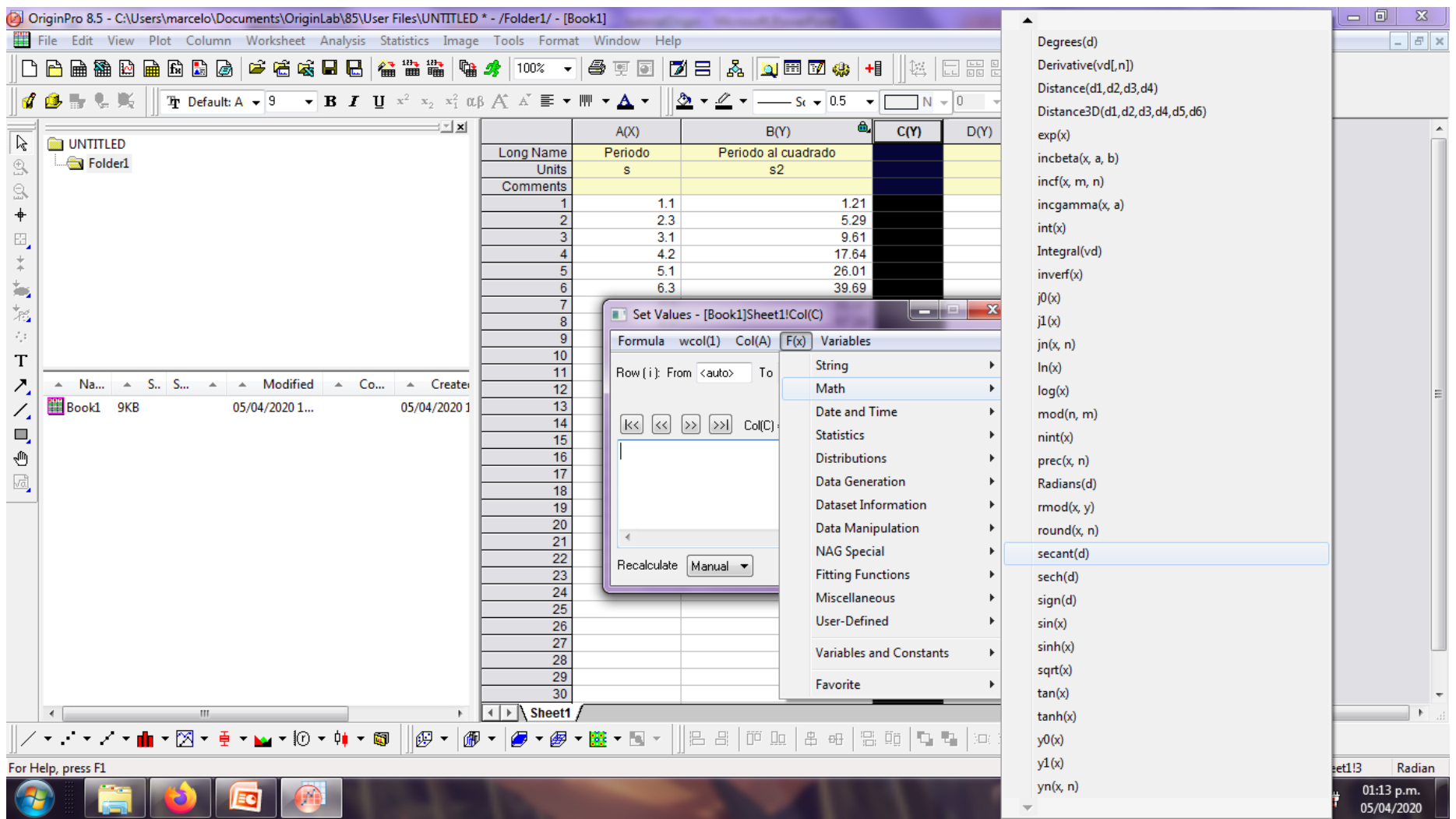